## **Growl | Schnittstelle**

Mit dem externen Anwendungsprogramm 'GROWL' können Benachrichtigungsfenster (Sprechblasen), die in Windows unten rechts im Tray angezeigt werden, angepasst werden (z. B. dass die Nachricht stehen bleibt und nicht nach x Sekunden wieder verschwindet, oder die Farbe des Fensters usw.).

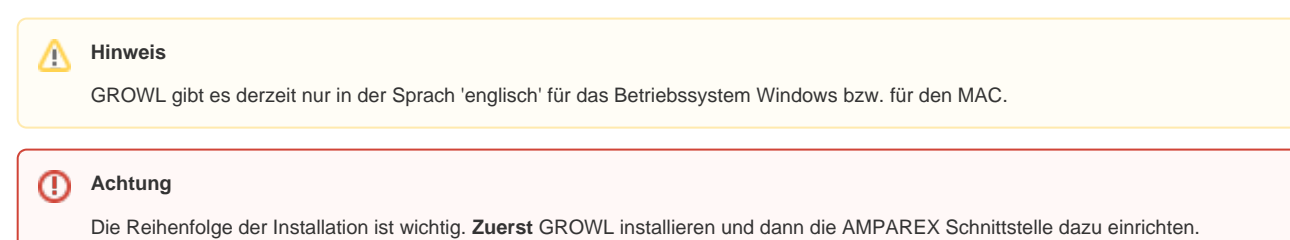

 $\overline{\phantom{a}}$  Speichern Neuladen  $Q =$ AMPAREX Fernuarium  $\Box$ ichhaltung  $Mit$  Arbeits Mome<sup>-</sup> Neu 모  $E$  Löschen  $\hat{\mathbf{n}}$  . <sup>2</sup> Filialkette  $\widehat{\mathbb{G}}$  Filialen Master Einstellungen  $\mathcal{S}$  Schnittstellen  $\bigodot$  Arbeitszeiterfassung  $8<sup>6</sup>$  Mitarbeiter  $\mathcal{P}$  Benutzerkonten Berechtigungsgruppen Servicezugangsdaten Verwendung: Serverseitig  $\boxed{\blacksquare}$  Clientseitig<br>Start:  $\boxed{\frac{\frac{1}{\blacksquare}}{\blacksquare}}$  $\mathbf{X}$  Wartung Name: Growl<br>Filiale: Alle Filia  $\frac{32}{11}$ Egtras Rech

## **Schnittstellen suchen**

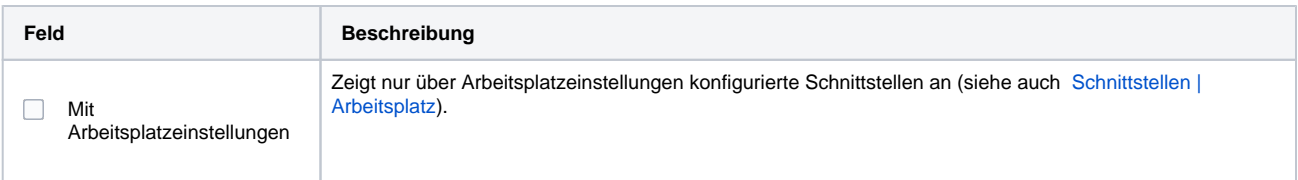

## **Konfiguration**

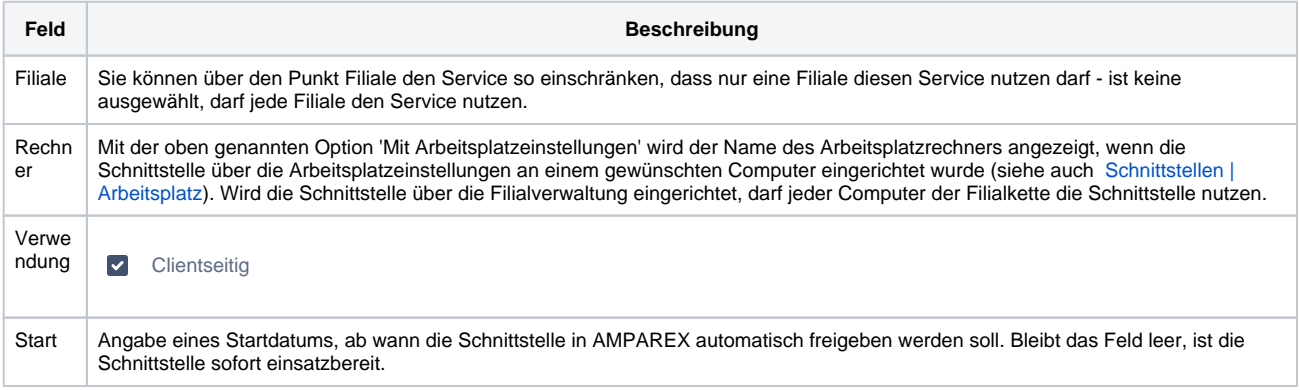

## Siehe auch ...

[Benachrichtigung | Schnittstellen](https://manual.amparex.com/display/HAN/Benachrichtigung+%7C+Schnittstellen)